# **Test<b>EQUITY**

### *Testing F4T SCPI Commands using PuTTY*

PuTTY is an SSH and telnet client for the Windows platform. PuTTY is open source software that is developed and supported by a group of volunteers. Download links for the PuTTY client are available at [http://www.putty.org/.](http://www.putty.org/) TestEquity does not support this software beyond providing guidance for the applicable SCPI commands.

The SCPI protocol on the F4T is only available over Ethernet port 5025. It is not available on the Serial interface. The commands in this document are valid for F4T Firmware Revision 03:06:0011, released May 5, 2017 and higher.

These examples are only for standard Temperature or Temperature/Humidity controllers. It is NOT for versions with Cascade Control (Part Temperature Control). See SCPI Command List at the end of this document for the applicable commands.

#### **Configuration:**

- Enter the IP address of the F4T in the **Host Name (or IP address)** window. This is configured in the F4T **Settings\Network\Ethernet** screen.
- Type **5025** in the **Port** window.
- Select **Raw** for the **Connection type**.
- Press **Open** to open the command window.

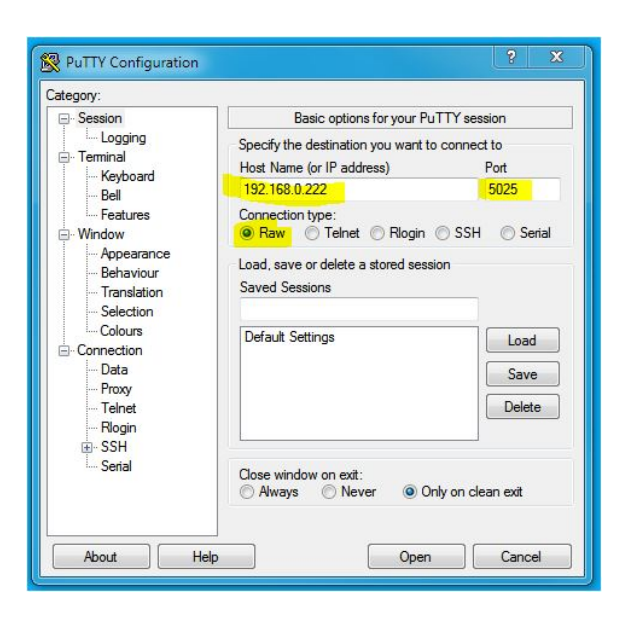

#### **F4T Identification**

Type **\*IDN?** and then **Enter**. You will see the Manufacturer, Model Number, Serial Number, and Firmware Level of the F4T Controller in the command window. This is NOT the chamber model or serial number.

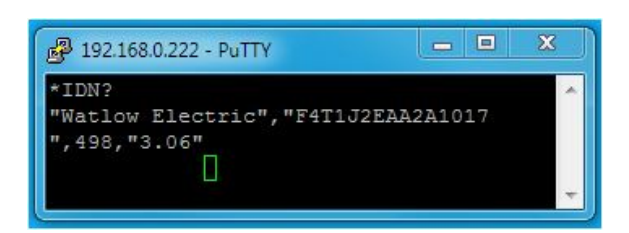

## **TestEQUITY**

#### **Read the chamber temperature example:**

- Type **:SOURCE:CLOOP1:PVALUE?** and then **Enter**. In the example below the F4T displayed a Process Value (chamber temperature) of 43.9° and the readback value was displayed in the command window to 6 decimal places.
- For Humidity Chambers, substitute CLOOP1 with CLOOP2 for the Humidity channel.

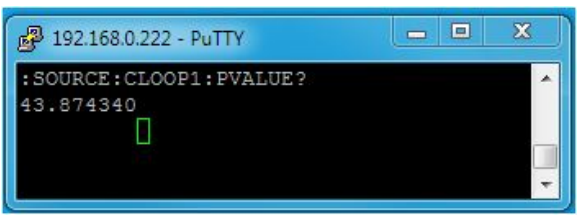

#### **Writing and Reading the temperature set point example:**

- To enter a temperature set point of 43.2° type **:SOURCE:CLOOP1:SPOINT 43.2** and then **Enter**.
- To read the temperature set point type **:SOURCE:CLOOP1:SPOINT?** and then **Enter**. The readback value is displayed in the command window to 6 decimal places.
- For Humidity Chambers, substitute CLOOP1 with CLOOP2 for the Humidity channel.

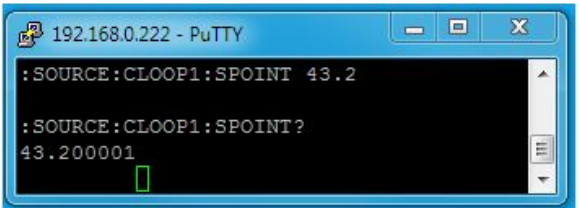

#### **Turning the Chamber (Event Output 1) ON/OFF example:**

For chambers with a 3-position TEMP or CONDITIONING switch, this must be in the EVENT 1 position to control the chamber power via the F4T. For Models 101H and 155, chamber power is always controlled by the F4T Power button (Event 1).

- To turn the chamber ON type **:OUTPUT1 ON** and then **Enter**. This turns Event 1 ON.
- To read the condition of Event 1 type **:OUTPUT1?** and then **Enter**. In this example, ON is returned.
- To turn the chamber OFF type **:OUTPUT1 OFF** and then **Enter**. This turns Event 1 OFF.
- To read the condition of Event 1 type **:OUTPUT1?** and then **Enter**. In this example, OFF is returned.
- To control other event outputs, substitute their respective output numbers for OUTPUT1. For example, in a humidity chamber OUTPUT2 turns the humidity system ON/OFF.

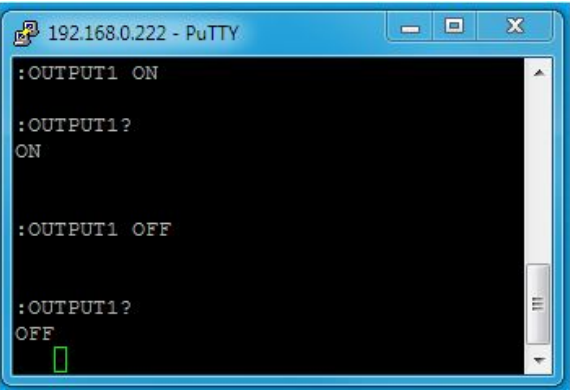

## **TestEQUITY**

#### **Start/Stop a Profile example:**

- Select which profile you want to control. In this example to select the first stored profile (1) type **:PROGRAM:NUMBER 1** and then **Enter**.
- To read the name of the selected profile type **:PROGRAM:NAME?** and then **Enter**. In this example the profile was named **Temp Test**.
- To start the selected profile type **:PROGRAM:STATE START** and then **Enter**.
- To stop the selected profile type **:PROGRAM:STATE STOP** and then **Enter**.

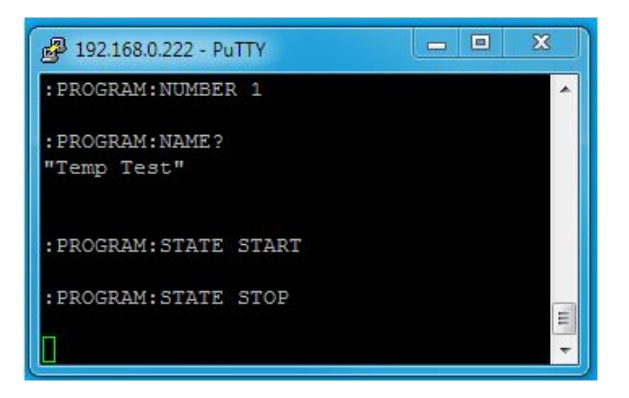

# **TestEQUITY**

### *SCPI Command List*

SCPI commands are ASCII text strings with a wide array of defined SCPI commands, all of which are not included in this implementation. The SCPI protocol is only available over Ethernet port 5025. The only available SCPI commands for the F4T are shown below. This complete list is only valid for Firmware Revision 03:06:0011, released May 5, 2017 and higher.

#### **For :CLOOP#** – CLOOP1 is Temperature, CLOOP2 is Humidity.

Example :SOURCE:CLOOP1:PVALUE? (read the value for chamber temperature) Example :SOURCE:CLOOP2:PVALUE? (read the value for chamber humidity)

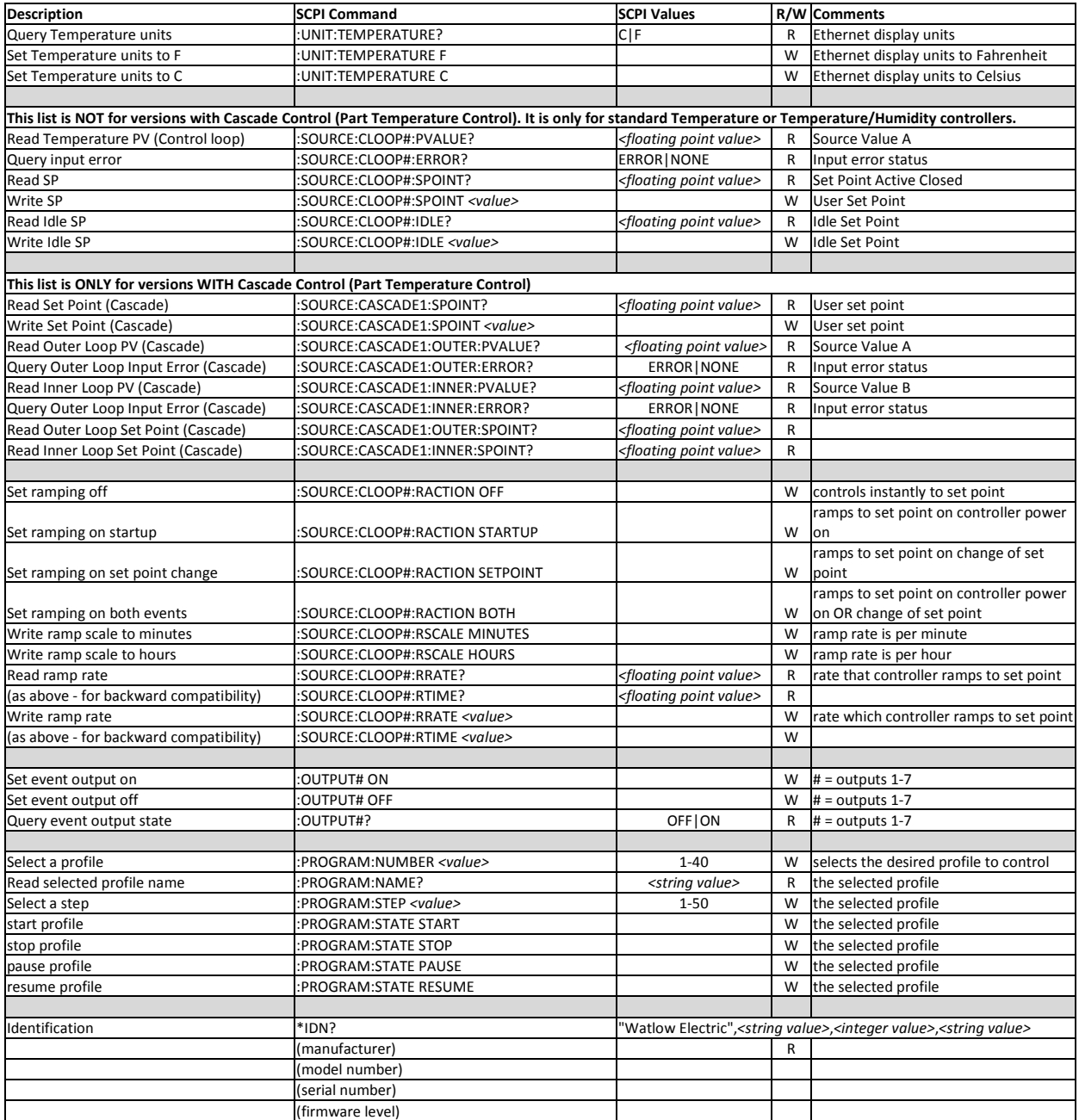